## Inhalt

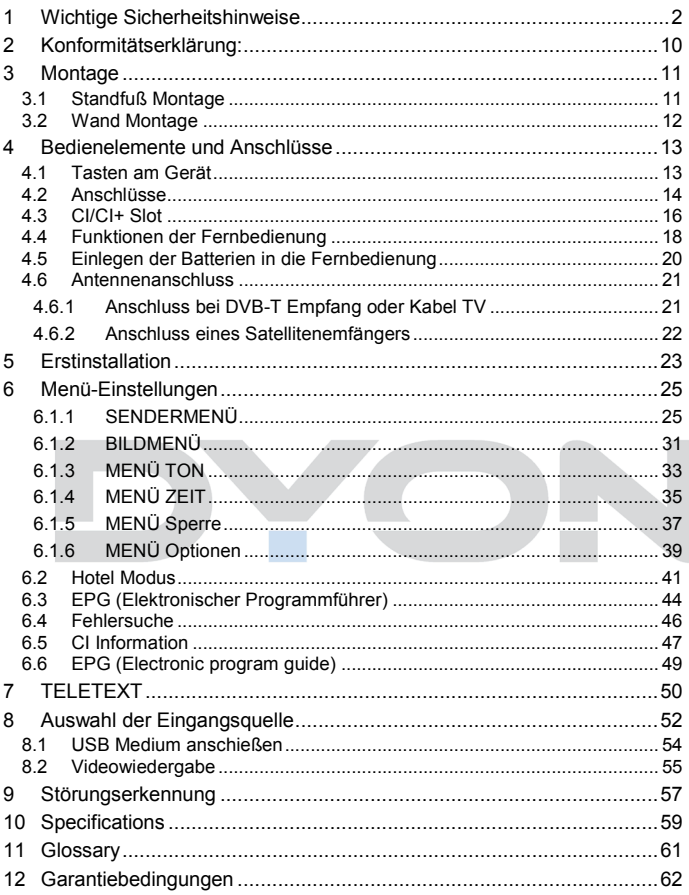

# **1 Wichtige Sicherheitshinweise**

- 1) Lesen Sie diese Hinweise.
- 2) Beachten Sie diese Hinweise.
- 3) Beachten Sie alle Warnhinweise.
- 4) Befolgen Sie alle Hinweise.
- 5) Benutzen Sie das Gerät nicht in unmittelbarer Nähe von Wasser.
- 6) Reinigen Sie das Gerät nur mit einem weichen Tuch.
- 7) Blockieren Sie nicht die Lüftungsöffnungen und installieren Sie das Gerät nur entsprechend der Bedienungsanleitung.
- 8) Installieren Sie das Gerät nicht in unmittelbarer Nähe von Wärmequellen, wie Heizkörpern, Heizgeräten, Herden oder sonstigen Geräten (einschließlich Verstärkern), die Wärme erzeugen.
- 9) Das Gerät muss an einer geerdeten Steckdose angeschlossen werden.
- 10) Schützen Sie das Netzkabel, damit nicht darauf getreten oder es eingeklemmt wird. Achten Sie insbesondere auf den Stecker und den Bereich, in welchem das Netzkabel aus dem Gerät kommt.
- 11) Benutzen Sie ausschließlich von Hersteller empfohlene Zubehörteile.
- 12) Ziehen Sie während eines Gewitters und bei längerer Nichtbenutzung bitte den Netzstecker.

- 13) Wenden Sie sich mit Wartungsarbeiten nur an einen autorisierten Kundendienst. Wenden Sie sich an einen Kundendienst, wenn das Gerät in irgendeiner Weise beschädigt wurde, wenn beispielsweise Netzkabel oder stecker beschädigt sind, Feuchtigkeit oder Fremdkörper in das Gerät eingedrungen sind, das Gerät Regen oder Feuchtigkeit ausgesetzt war, wenn das Gerät nicht richtig funktioniert oder heruntergefallen ist.
- 14) Das Gerät wird durch Ziehen des Netzsteckers vollständig vom Stromnetz getrennt. Die Steckdose muss während des Betriebs jederzeit frei zugänglich sein.
- 15) Blockieren Sie nicht die Lüftungsöffnungen mit Zeitungen, Tischtüchern, Gardinen usw.
- 16) Stellen Sie keine nackten Flammen (wie Kerzen) auf dem Gerät ab.
- 17) Entsorgen Sie Batterien stets umweltgerecht.
- 18) Das Gerät ist zur Benutzung in moderatem Klima ausgelegt.

WARNHINWEIS: Zur Vermeidung von Feuer und Stromschlag setzen Sie das Gerät bitte weder Regen noch Feuchtigkeit aus.

WARNHINWEIS: Setzen Sie die Batterien weder Hitze (direkte Sonneneinstrahlung) noch Feuer und dergleichen aus.

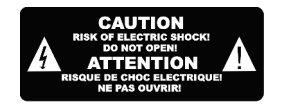

Der Blitz im gleichseitigen Dreieck weist auf gefährliche Hochspannung im Gerät hin, die zu Stromschlag führen kann.

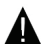

Das Ausrufungszeichen im gleichseitigen Dreieck weist auf wichtige Bedienungs- und Wartungsanleitungen hin.

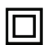

Das Symbol zeigt an, dass dieses Gerät doppelt isoliert ist. Bitte benutzen Sie ausschließlich Original-Ersatzteile.

# **Warnung**

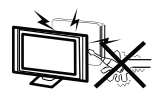

In diesem Gerät sind Hochspannungsteile eingebaut. Entfernen Sie nicht das Gehäuse auf der Rückseite. Überlassen Sie Reparaturen dem qualifizierten Servicepersonal.

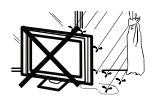

Um Feuer oder elektrischen Spannungen vorzubeugen, setzen Sie das Gerät nie Regen oder Feuchtigkeit aus.

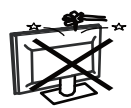

Werfen Sie keine Gegenstände gegen das Gerät, ins Gehäuse oder in andere Öffnungen des Gerätes. Spritzen Sie keine Flüssigkeiten gegen das Gerät.

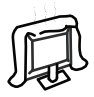

Verdecken Sie nicht die Ventilatoren an der Rückwand des Monitors. Ausreichende Belüftung ist erforderlich, um Beschädigungen der elektrischen Bestandteile zu verhindern.

# **Achtung**

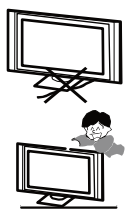

Klemmen Sie das Stromkabel nicht unter den Fernseher.

Stellen Sie sich nicht auf das Gerät und lehnen Sie sich nicht daran an und stoßen Sie das Gerät nicht. Sie sollten besonders bei Kindern darauf achten. Das Gerät kann stark beschädigt werden wenn es runter fällt. Stellen Sie ihren Fernseher nicht auf unstabilen Untergrund. Das gerät kann stark beschädigt werden, wenn es runter fällt.

Wenn Sie das Gerät für längere Zeit nicht nutzen, entfernen Sie den AC-Stecker von der Steckdose.

Soll der Fernseher in einen Schrank oder in eine ähnliche Einfassung platziert werden, müssen die minimalen Abstände eingehalten werden. Hitzeansammlungen können die Lebenszeit des Produktes beschränken und gefährlich werden.

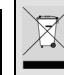

### **Hinweise zum Umweltschutz**

Dieses Produkt darf am Ende seiner Lebensdauer nicht über den normalen Haushaltsabfall entsorgt werden, sondern muss an einem Sammelpunkt für das Recycling von elektrischen und elektronischen Geräten abgegeben werden. Das Symbol auf dem Produkt, in der Gebrauchsanleitung oder auf der Verpackung weist darauf hin. Die Werkstoffe sind gemäß ihrer Kennzeichnung wieder verwertbar. Mit der Wiederverwendung, der stofflichen Verwertung oder anderen Formen der Verwertung von Altgeräten leisten Sie einen wichtigen Beitrag zum Schutze unserer Umwelt. Bitte fragen Sie bei Ihrer Gemeindeverwaltung nach der zuständigen Entsorgungsstelle.

### **Entsorgungshinweis**

Bitte werfen Sie defekte und entladene Batterien nicht in den normalen Hausmüll. Bringen Sie verbrauchte Batterien zu Ihrem Fachhändler oder zu einer entsprechenden Sammelstelle. Damit ermöglichen Sie eine umweltgerechte Entsorgung. Entladen sind Batterien in der Regel dann, wenn das Gerät abschaltet und "Batterie leer" signalisiert oder nach längerer Gebrauchsdauer der Batterien "nicht mehr einwandfrei funktioniert".

# **Support**

URL: http://www.dyon.eu

Auf unserer Website finden Sie neueste Informationen über dieses Gerät, über andere Produkte unseres Unternehmens und über unser Unternehmen selbst. Falls Sie Fragen oder Probleme haben, lesen Sie die FAQ's auf unserer Website oder wenden Sie sich an unseren Kundendienst support@dyon.eu.

## **Hersteller**

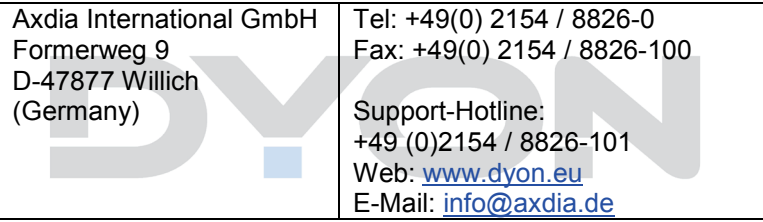

## **Bestimmungsgemäßer Gebrauch**

**DE**

Das Gerät ist für den Empfang und zum Betrachten verschlüsselt und unverschlüsselter digitaler SD und HD-Satelliten-, DVB-S, DVB-T und DVB-C Kabelfernsehsender für den privaten Gebrauch bestimmt. Er ist ausschließlich für diesen Zweck bestimmt und darf nur dafür verwendet werden. Dazu gehört auch die Beachtung aller in dieser Bedienungsanleitung enthaltenen Informationen, insbesondere der Sicherheitshinweise. Jede andere Verwendung gilt als nicht bestimmungsgemäß und kann zu Sachschäden oder sogar zu Personenschäden führen. Darüber hinaus führt dies unmittelbar zum Verlust der Garantie. Der Hersteller übernimmt keine Haftung für Schäden durch unsachgemäßen Gebrauch.

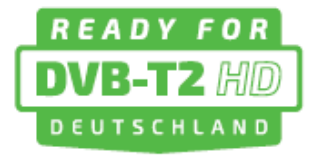

Dieses Gerät ist zukunftssicher und bereit für den Empfang von DVB-T2 in Deutschland. Der Empfang von DVB-T2 HD ermöglicht es Ihnen, hochauflösende HD-Sender

über Antenne zu empfangen. Dafür nutzen wir den Übertragungs-Codec H.265/HEVC. Bereits zur Fußball-EM 2016 werden die dichter besiedelten Gebiete in Deutschland versorgt sein und bis Ende 2018 wird das digitale Antennenfernsehen DVB-T komplett vom Netz genommen.

Kommen Sie in den Genuss von mehr hochauflösenden HD-Sendern mit dem DYON Live 22!

Besuchen Sie zum Start von DVB-T2 HD in Deutschland unsere Homepage (www.dyon.eu), um weitere Infos zu erhalten.

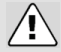

### **Achtung**

Das Gerät schaltet sich nach 3 Stunden ohne Bedienung selbstständig ab.

Bitte beachten Sie, dass es sich hier NICHT um einen Defekt, sondern um eine rechtliche Vorgabe handelt. In den Systemeinstellungen kann diese Funktion deaktiviert werden.

Ein Hinweis erscheint kurz vor der Abschaltung. Drücken Sie eine beliebige Taste, um dies zu vermeiden.

Schalten Sie das Gerät alternativ über den Hauptschalter aus und wieder ein, um es zu reaktivieren.

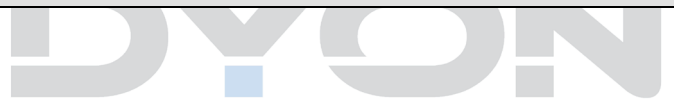

# **2 Konformitätserklärung:**

Hiermit erklärt Axdia International GmbH, dass sich dieser LCD TV in Übereinstimmung mit den grundlegenden Anforderungen und den anderen relevanten Vorschriften der Richtlinien

2004/108/EG, 2006/95/EG und 2009/125/EG befindet.

Die CE Konformitätserklärung zu diesem Produkt finden Sie im Internet auf:

www.dyon.eu – Service – Downloads

(http://www.dyon.eu/web/page\_mp\_2\_ump\_20.html)

C E

# **3 Montage**

### **3.1 Standfuß Montage**

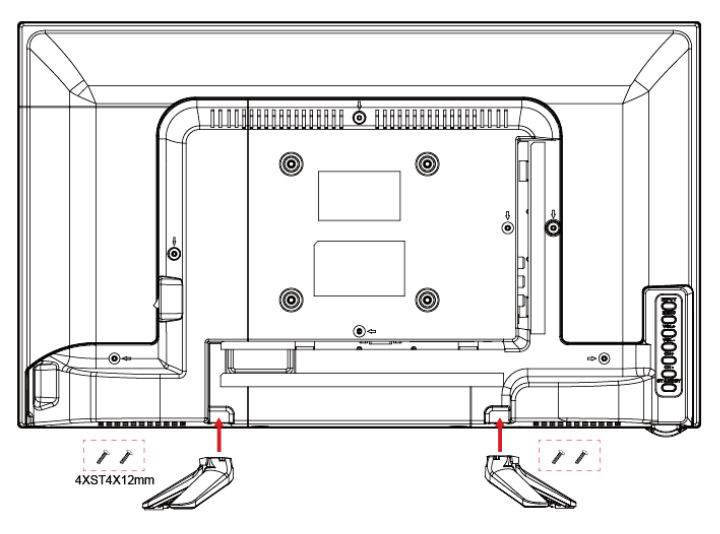

Fixieren Sie die Standfüße in die Vorrichtung, wie auf dem Bild beschrieben und befestigen Sie diese mit den beiliegenden Halterungsschrauben.

### **3.2 Wand Montage**

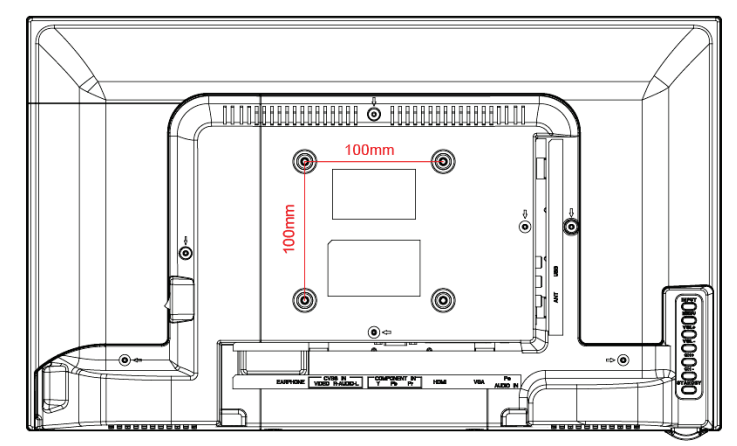

Befestigen Sie Ihre Wandhalterung an den dafür vorhergesehenen Gewinden auf der Rückseite und beachten Sie den Lochabstand.

# **4 Bedienelemente und Anschlüsse**

### **4.1 Tasten am Gerät**

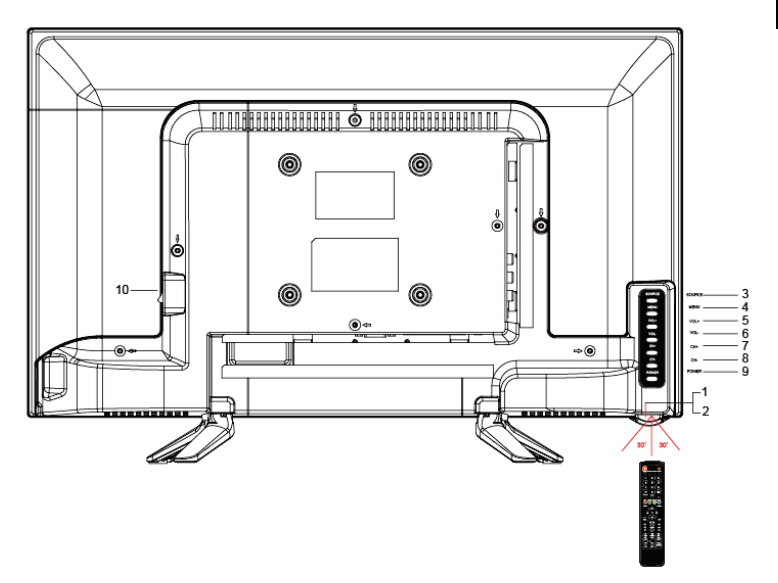

- 1. Statusanzeige Grün = Eingeschaltet
- 2. Sensor Fernbedienungssensor<br>3. SOURCE Fingangsquelle wählen
- 3. SOURCE Eingangsquelle wählen<br>4. MENU Anzeigen des Systemm
- 4. MENU Anzeigen des Systemmenüs<br>5. VOL+ Lautstärke nach oben regeln
- 5. VOL+ Lautstärke nach oben regeln<br>6. VOL- Lautstärke nach unten regeln
- 
- 
- 
- 6. VOL-<br>
7. CH+<br>
Kanäle im TV Modus nach ob 7. CH+ Kanäle im TV Modus nach oben wechseln<br>8. CH- Kanäle im TV Modus nach unten wechseln
- 
- 8. CH- Kanäle im TV Modus nach unten wechseln<br>9. EIN/AUS Fernseher ein- oder ausschalten Fernseher ein- oder ausschalten

Rot = STAND-BY

### **4.2 Anschlüsse**

Rückseite unten:

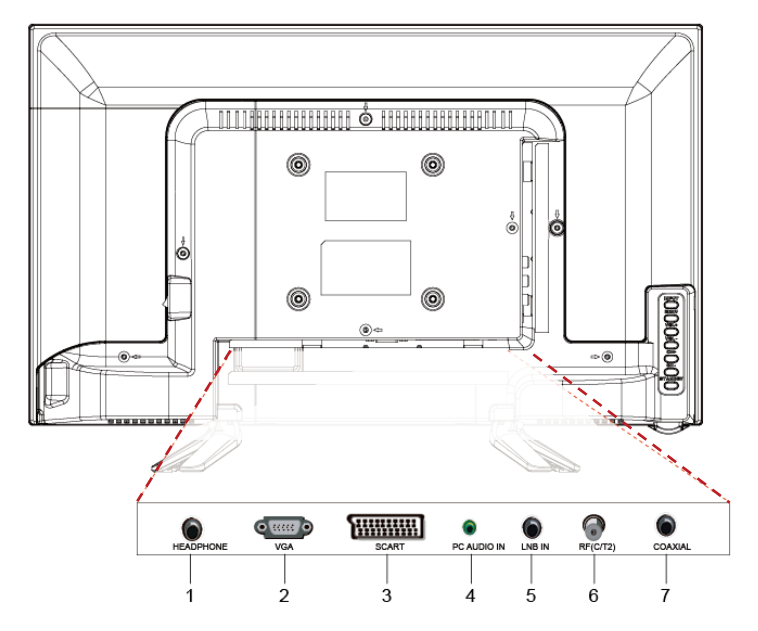

1. Kopfhörerausgang

5. LNB IN

6. Antenneneingang

- 2. VGA
- 3.Scartanschluss
- 4. PC Audio In

7. Digitaler Audioausgang (Coaxial)

Rückseite rechts:

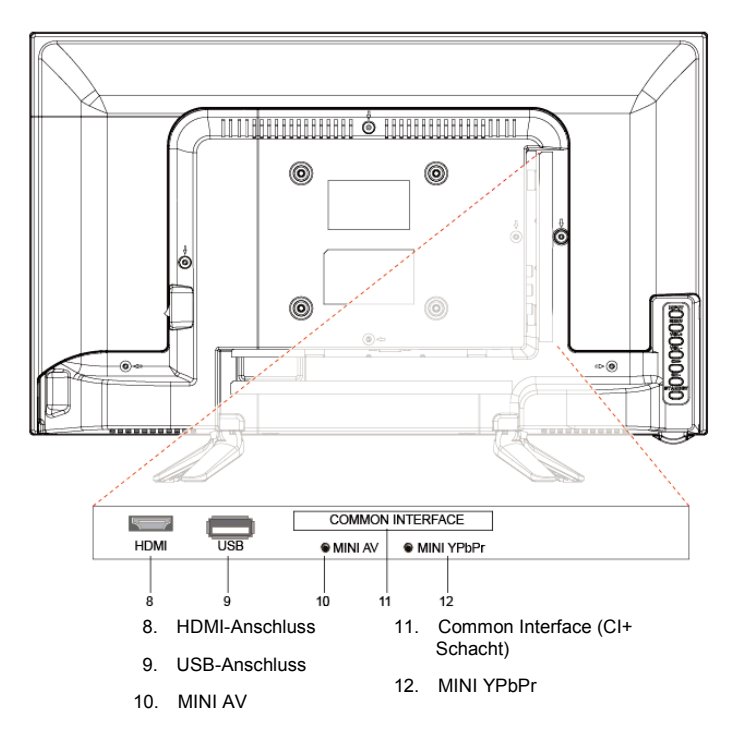

**Hinweise: Zur CI Schnittstelle:** Achten Sie beim Einsetzen darauf, dass die Vorderseite des CI-Moduls (CAM) nach Hinten, Richtung .Wand" weist.

### **4.3 CI/CI+ Slot**

Dieses Gerät ist mit einem CI+ Slot zur Benutzung mit CAM-Modul und Smartcard ausgestattet, womit Sie verschlüsselte Bezahlkanäle sehen können.

Die entsprechenden Module erwerben Sie bei Ihrem Pay-TV-Anbieter oder Ihrem Fachhändler.

### **Installation**

- 1. Ziehen Sie den Netzstecker.
- 2. Vergewissern Sie sich vor dem Einsetzen des Moduls, dass die Smartcard korrekt im Modul eingesetzt ist ( $\bullet$ ). Achten Sie beim Einsetzen auf die Ausrichtung. Der Aufdruck auf Modul und der Chip der Smartcard müssen oben sein.
- 3. Setzen Sie das Modul mit eingesetzter Smartcard mit dem Aufdruck auf dem Modul nach hinten ausgerichtet ein  $(\odot)$ . Setzen Sie das Modul vorsichtig in den Slot des Geräts ein, bis Sie etwas Widerstand spüren. Drücken Sie das Modul vorsichtig im Slot an, bis es fest einsitzt.
- 4. Stecken Sie den Netzstecker wieder in die Steckdose.

### **Modul entfernen**

- 1. Ziehen Sie den Netzstecker.
- 2. Nehmen Sie das Modul vorsichtig heraus.

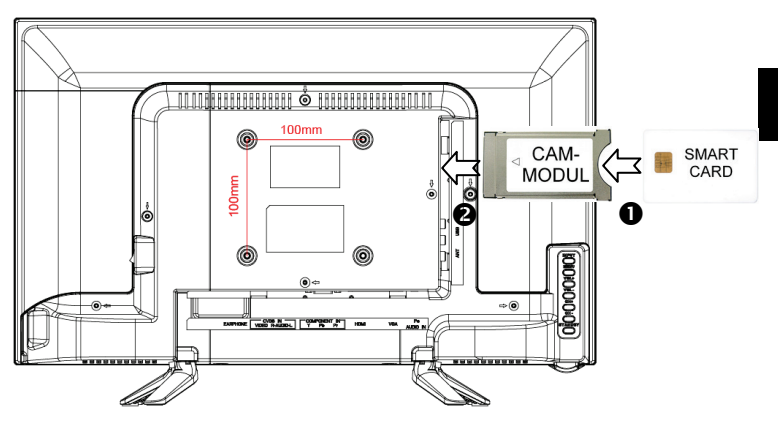

### **Hinweis**

Modul und Smartcard gehören nicht zum Lieferumfang.

Installieren Sie das CI+ Modul, nachdem die Kanalsuche und alle sonstigen Einstellungen durchgeführt wurden.

Die Aktivierung der Karte kann einige Minuten dauern, wenn sie das erste Mal benutzt wird. Das Gerät überprüft das Modul nach jedem Einschalten.

Beachten Sie die Bedienungsanleitung des CI+ Moduls und der **Smartcard.** 

### **Hinweise zu CI+**

Bitte beachten Sie, dass die Aufnahme- und Timeshiftfunktion auf einigen Kanälen eingeschränkt sein kann. Aufgezeichnete Dateien von Kanälen, welche durch die CI+ Karte verschlüsselt wurden, können nur auf diesem Gerät wiedergegeben werden.

Diese Einschränkungen sind durch den Sender bestimmt. Der Hersteller ist dafür nicht verantwortlich.

### **4.4 Funktionen der Fernbedienung**

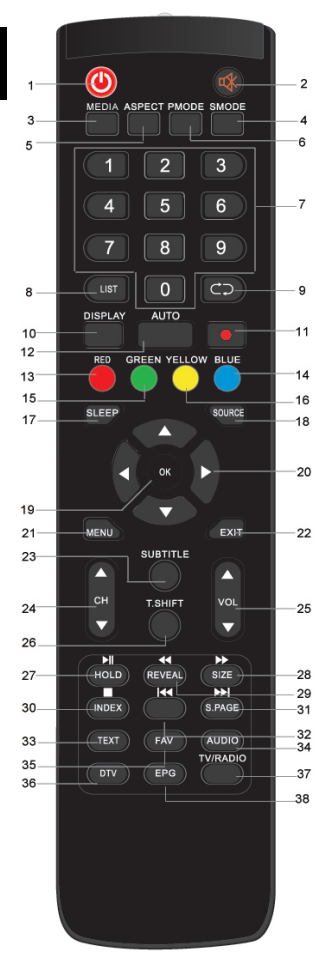

- 1. **POWER**: Um den Fernseher auf Standby oder anzuschalten.
- 2. **MUTE:** Stumm schalten.
- 3. **MEDIA:** Wechsel in den Media Modus (USB).
- 4. **SMODE:** Um den Sound-Modus zu wechseln.
- 5. **ASPECT:** Um das Bildformat zu wechseln.
- 6. **PMODE**: Ändern der Bildeinstellungen.
- 7. **ZIFFERNTASTEN**: Direktwahl der gespeicherten Sender.
- 8. **LIST:** Öffnen der Senderliste.
- 9. **RECALL:** Um den zu vorher gesehenen Sender anzuzeigen.
- 10. **Display :** Um Informationen des gerade gesehenen TV-Programms anzuzeigen oder mehr Informationen über das Programm in EPG Bildschirm im DTV-Modus.
- 11. **Record:** Starten der Aufnahme.
- 12. **Auto:** Automatische Bildanpassung bei VGA.
- 13. **FARBTASTE ROT:**

*Im Menü:* Menüfunktionen wie angezeigt *Im TV Teletext Modus:* Teletextfunktionen

14. **FARBTASTE BLAU:**

*Im Menü:* Menüfunktionen wie angezeigt *Im TV Teletext Modus:* Teletextfunktionen

15. **FARBTASTEN GRÜN:**

*Im Menü:* Menüfunktionen wie angezeigt *Im TV Teletext Modus:* Teletextfunktionen

16. **FARBTASTEN GELB:**

*Im Menü:* Menüfunktionen wie angezeigt *Im TV Teletext Modus:* Teletextfunktionen

- 17. **SLEEP:** Zeiteinstellung für den Schlafmodus.
- 18. **SOURCE:** Um die Eingangsquelle auszuwählen.
- 19. **OK:** Um eine Auswahl zu bestätigen.
- 20. **PFEILTASTEN**: Bewegen in den Menüs.
- 21. **MENU**: Öffnen des TV-Einstellungsmenüs.
- 22. **EXIT:**  *Im Menü:* Um in das vorherige Menü zurück zu kehren oder das Menü zu verlassen.
- 23. **SUBTITLE:** Um zwischen verschiedenen Untertiteln im DTV/ -Modus zu wechseln.
- 24. **CH+/-:** Um die Programme zu wechseln.
- 25. **VOL+/-:** Um die Lautstärke zu regeln.
- 26. **T.SHIFT:** Time-Shift starten/anhalten.

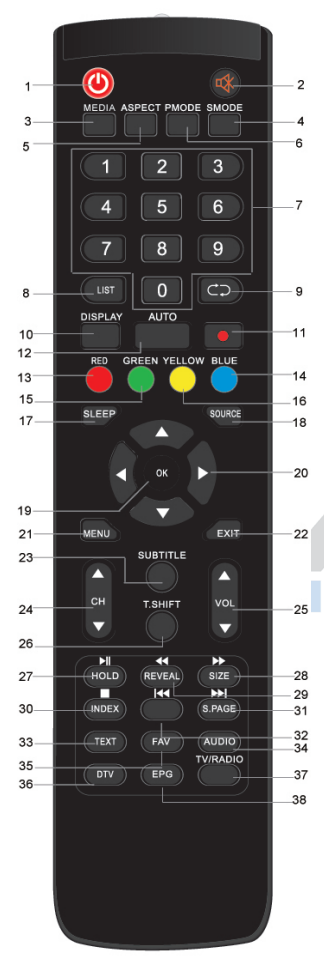

### 27. **HOLD /PLAY:**

*TV Modus:* Standbild *USB Modus:* Wiedergabe / Pause

### 28. **SIZE /**

*TV-Teletext Modus:* Ansicht ändern *USB Modus:* Schneller Vorlauf

#### 29. **Reveal**  $\mathbf{A}^+$

*TV-Teletext Modus:* Versteckte Informationen anzeigen, falls verfügbar *USB Modus:* Schneller Rücklauf

#### 30. **INDEX:**

*TV-Teletext Modus:* Öffnend er Index-Seite *TV Modus:* Aufnahmeeinstellungen öffnen *USB Modus:* Wiedergabe anhalten (Stopp)

### 31. **S. Page »:**

*TV Teletext Modus:* Zum Öffnen einer Unterseite *Zur* nächsten Datei gehen

- 32. MI: Zur vorherigen Datei gehen
- 33. **TEXT:** Teletext aufzurufen oder verlassen.
- 34. **AUDIO:** Tonspur ändern.
- 35. **FAV:** Um die Favoritenprogrammliste aufzurufen.
- 36. **DTV:** Direkter Wechsel in den TV Modus.

37. **TV/RADIO:** Im TV-Modus können Sie zwischen digitalem Fernsehen und Radio wechseln, falls verfügbar.

### 38. **EPG/TITLE:**

Anzeigen von Programminformationen des laufenden Programms und der nachfolgenden Sendungen. (Nicht bei ATV)

# **4.5 Einlegen der Batterien in die Fernbedienung**

**Einlegen der Batterie in die Fernbedienung**

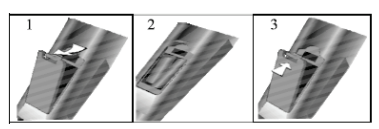

- 1.Nehmen Sie den Batteriedeckel ab.
- 2.Legen Sie zwei AAA 1.5V Batterien ein. Gehen Sie sicher, dass die Polung (+ oder -) richtig ist. Die Polung ist angegeben.
- 3.Legen Sie den Batteriedeckel wieder ein. Wechseln Sie die Batterien aus, wenn die folgenden Anzeichen da sind:

- Signal ist zögernd oder unregelmäßig.

- Es ist keine Bedienung mehr möglich.

Hinweis:

1) Alkaline Batterien werden empfohlen.

2) Entfernen Sie die Batterien wenn diese leer sind oder wenn die Fernbedienung für längere Zeit nicht gebraucht wird.

#### **Hinweise zu Batterien**  $\overline{\mathbf{i}}$

Entfernen Sie die Batterien, falls sie nicht für einen längeren Zeitraum nicht benutzt wird. Achten Sie bitte darauf die Batterien nicht zu erwärmen oder in Feuer zu entsorgen, nicht zerlegen, weder deformieren noch zu modifizieren.

# **4.6 Antennenanschluss**

**4.6.1 Anschluss bei DVB-T Empfang oder Kabel TV** Schließen Sie das Signalkabel (beispielsweise das Antennenkabel) am Antenneneingang auf der Geräterückseite an.

Nach dem Anschluss schalten Sie das Gerät ein. Drücken Sie SOURCE und wählen Sie DTV und führen Sie die Kanalsuche durch.

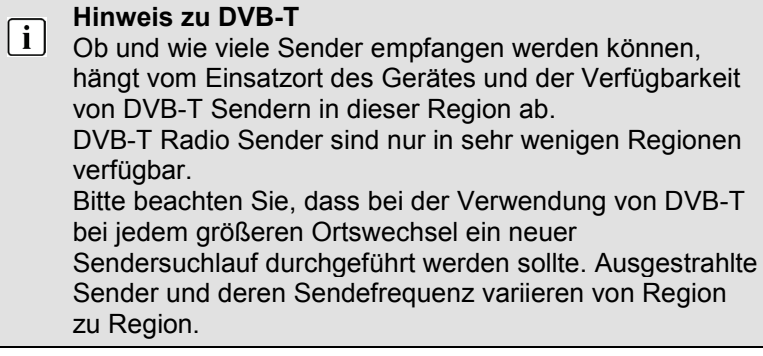

## **Ergänzung zu DVB-T2**

 $\overline{\mathbf{i}}$ Dieses Gerät ist zum Empfang von DVB-T2 Sendern in Deutschland geeignet.

Beachten Sie bitte, dass DVB-T2 erst Mitte 2016 schrittweise eingeführt wird und nicht überall zur Verfügung steht.

Beachten Sie, dass Sie nun möglicherweise ein CAM Modul und eine Smartkarte für DVB-T2 zum Empfang benötigen.

Stellen Sie sicher, das DVB-T2 in Ihrer Region verfügbar ist.

Wenden Sie sich bei Fragen bitte an unseren Support.

### **4.6.2 Anschluss eines Satellitenemfängers**

Schließen Sie das Signalkabel am LNB IN Eingang auf der Geräterückseite an.

Nach dem Anschluss schalten Sie das Gerät ein. Drücken Sie SOURCE, wählen Sie SATELLIT und führen Sie gegebenenfalls die Kanalsuche durch.

## **5 Erstinstallation**

1. Dieser Bildschirm wird nur angezeigt, wenn der Fernseher zum ersten Mal eingeschaltet oder auf die Werkseinstellung zurückgesetzt wurde.

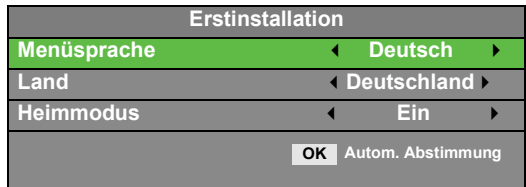

Bitte wählen Sie mit den (/) Tasten die gewünschte Sprache und das gewünschte Land aus und bestätigen Sie Ihre Auswahl mit OK.

### **Home Mode (Heim Modus):**

Angepasste Beleuchtungsstärke für den Heimbereich.

### **Ausstellungsmodus (Geschäft):**

Angepasste Beleuchtungsstärke für helle Umgebungen (z.B. Verkaufsräume).

Bitte wählen Sie nun den gewünschten Modus mit der OK Taste aus. Bestätigen Sie dann Ihre Wahl noch einmal mit der Pfeiltaste.

2. Wählen Sie nun die gewünschte Anschlussart aus mit den Pfeiltasten aus und bestätigen Sie mit OK.

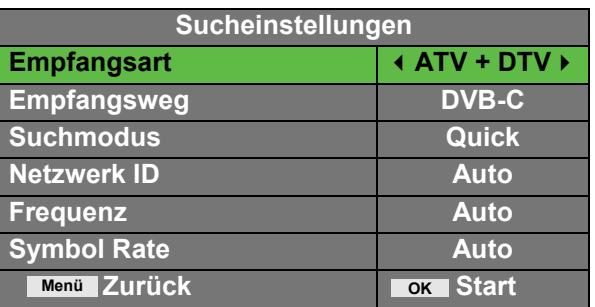

3 a) Wenn Sie Kabel oder Antenne ausgewählt haben, bestätigen Sie dann mit der OK Taste. Jetzt startet eine Sendersuche im DTV + ATV Modus. Mit der EXIT oder MENÜ Taste können Sie den Sendersuchlauf verlassen. Drücken Sie die (oder ) - Taste um den Suchlauf fortzusetzen oder zu überspringen.

3 b) Drücken Sie EXIT und wählen Sie die Anschlussart SAT, um die vorinstallierte ASTRA 19.2E Senderliste zu laden. Gehen zum starten, bestätigen Sie mit der "OK" Taste.

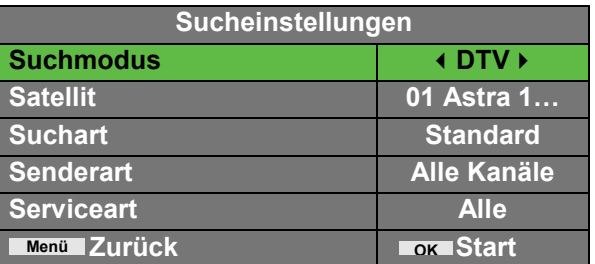

## **6 Menü-Einstellungen**

Drücken Sie die Menü – Taste und (/), um eine Seite auszuwählen. Drücken Sie ▲/▼, um eine Einstellung auszuwählen.

# **6.1.1 SENDERMENÜ**

#### **HINWEIS:**  $\overline{1}$

Nach der Erstinstallation können hier nur Sender der aktuell gewählten Empfangsquelle bearbeitet werden.

Der erste Menüpunkt ist das Sendermenü (nur für TV- oder DTV-Quellen).

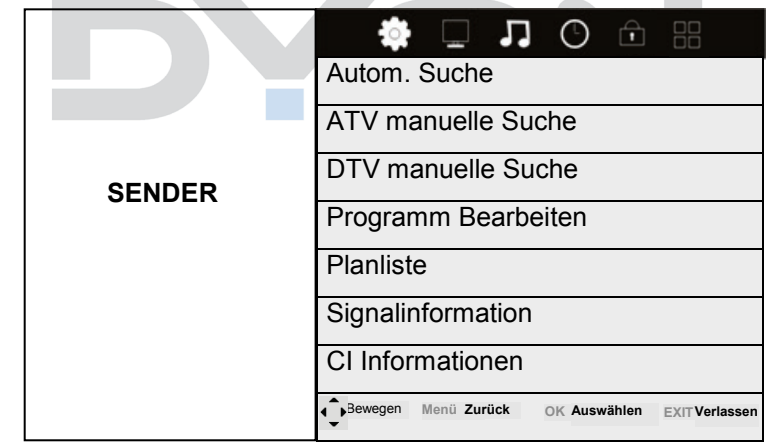

Sie können hier Sender suchen und bearbeiten.

Automatischer Sendersuchlauf:

Alle Sender automatisch suchen.

Wählen Sie eine Anschlussart: Wählen Sie hier das Land und den Tuner Modus:

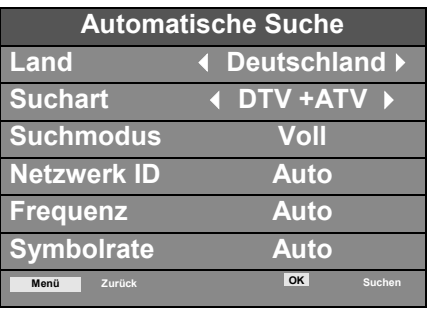

Bitte drücken Sie ◄► ▲▼, um zuerst ein Land auszuwählen. Drücken Sie dann die OK-Taste, um den automatischen Sendersuchlauf zu starten.

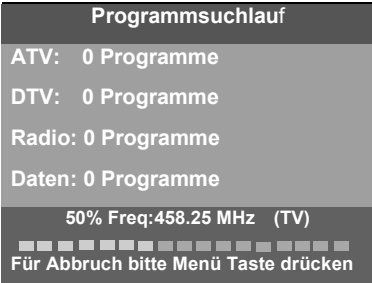

#### **HINWEIS:**  $\overline{1}$

Alle gespeicherten Sender werden beim automatischen Sendersuchlauf gelöscht und überschrieben. Nach dem automatischen Sendersuchlauf wird der erste DTV-Sender angezeigt.

Wenn 15 Minuten lang kein Signal empfangen wird, stellt sich das Fernsehgerät automatisch in den Ruhemodus.

**DE**

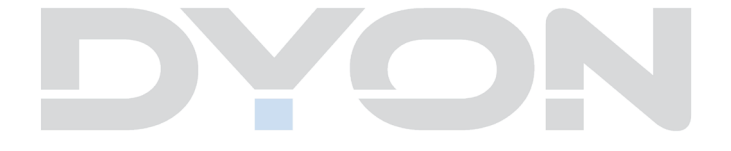

# **2) DTV manuelle Sendereinstellung:**

Sie können einen DTV-Kanal auswählen und dann die Sender in diesem Kanal suchen.

Bitte drücken Sie ◄►, um einen Kanal auszuwählen. Drücken Sie dann OK, um die Sender zu suchen.

HINWEIS: Bad (schlecht) - Normal (normal)- Good (gut) steht für die Signalstärke.

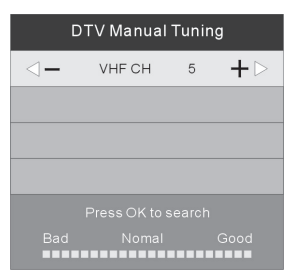

**HINWEIS:** Drücken Sie die rote Videotext-Taste, um die Sender nach der manuellen Suche zu speichern.

## **3) Programme bearbeiten:**

Sie können Programme löschen, verschieben, überspringen oder zu Ihren Favoriten hinzufügen.

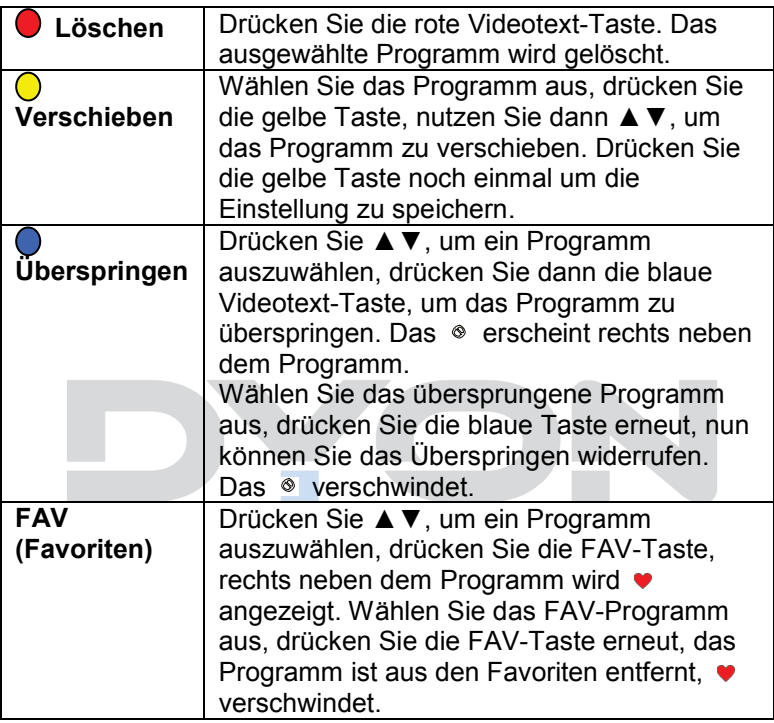

### 4) Signalinformation

Wählen Sie mit den " ◄►" Tasten den Menüpunkt Signalinformation. Um Signalinformationen zu erhalten, bestätigen Sie mit der OK Taste. Mit der Menü Taste können Sie zum vorherigen Menü zurückkehren. Mit der EXIT Taste verlassen Sie das Menü.

5) CI Informationen

Wählen Sie mit den " <►" Tasten den Menüpunkt CI Information. Um CI Informationen zu erhalten, bestätigen Sie mit der OK Taste. Mit der Menü Taste können Sie zum vorherigen Menü zurückkehren. Mit der EXIT Taste verlassen Sie das Menü.

Es können nur Informationen über das CI Modul angezeigt werden, wenn das CI Modul eingesetzt ist.

# **6.1.2 BILDMENÜ**

Der zweite Menüpunkt ist das BILDMENÜ. Sie können hier Bildeinstellung wie Kontrast, Helligkeit usw. vornehmen.

Drücken Sie ▲▼, um eine Einstellung auszuwählen, drücken Sie ◄►, um die Einstellung zu ändern und OK zur Bestätigung.

Drücken Sie TV MENU, um vorhergehenden Menü zurückzukehren.

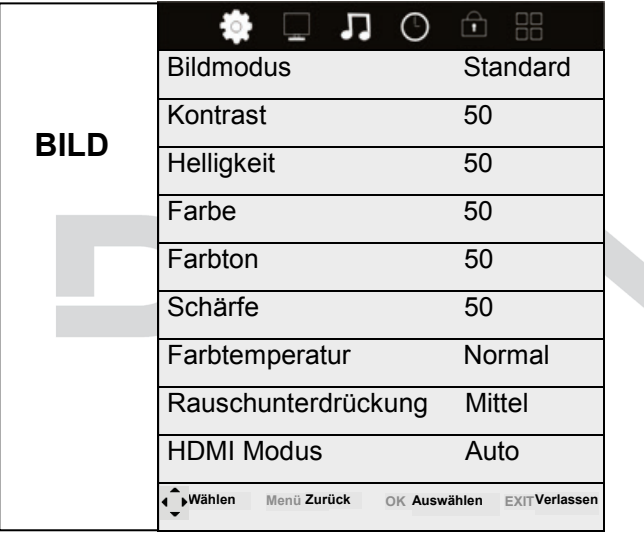

# **Beschreibung der einzelnen Menüpunkte:**

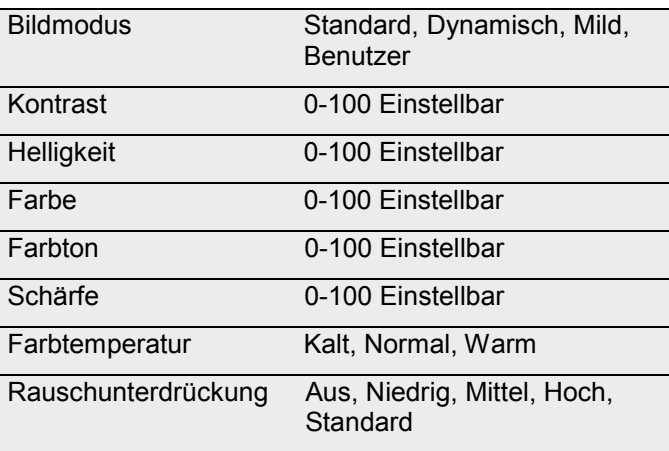

#### **HINWEIS:**  $\overline{\mathbf{i}}$

Den Farbton kann nur bei NTSC-Systemen eingestellt werden.

Es gibt drei Farbtemperaturen, die ausgewählt werden können: kalt, mittel, warm.

Kontrast, Helligkeit, Farbe, Farbton, Schärfe Können nur eingestellt werden, wenn als Bildmodus "Persönlich" eingestellt wurde. Anderenfalls erfolgt die Einstellung anhand der vordefinierten Profile Standard, Dynamisch und Mild.

Die HDMI Modus Einstellung ist nur verfügbar wenn

HDMI als Eingangsquelle gewählt wurde und ein Gerät angeschlossen ist.

# **6.1.3 MENÜ TON**

Der dritte Menüpunkt ist das TONMENÜ.

Hier können Sie die Klangeigenschaften einstellen. Das Menü ist in folgende Punkte unterteilt: Effekt, Balance, autom. Lautstärke und Surround Sound. Unter Effekt können Sie die verschiedenen Klangarten auswählen wie z.B. Standard, Musik, Film, Sport und benutzerdefiniert.

Drücken Sie ▲▼, um eine Einstellung auszuwählen, drücken Sie ◄►, um die Einstellung zu ändern und OK zur Bestätigung.

Drücken Sie TV MENU, um zum vorhergehenden Menü zurückzukehren.

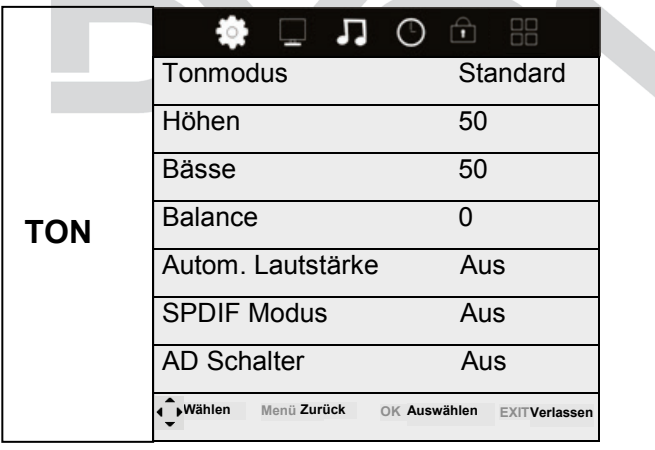

# **Beschreibung der einzelnen Menüpunkte:**

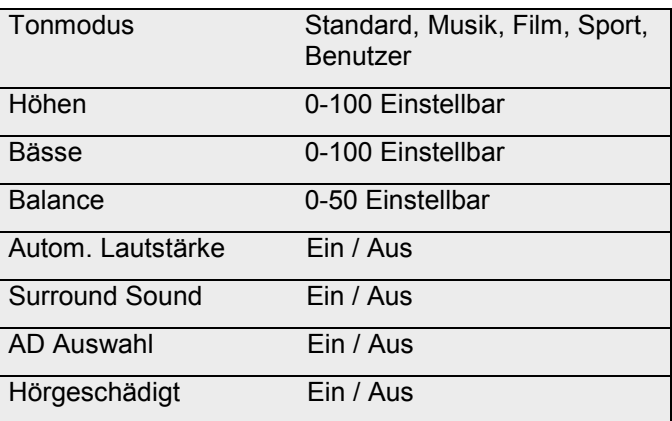

# **6.1.4 MENÜ ZEIT**

Der vierte Menüpunkt ist das MENÜ ZEIT. Sie können die Uhrzeit, die Einschalt-/Ausschaltzeit, den Sleep Timer usw. einstellen. Drücken Sie ▲▼, um eine Einstellung auszuwählen, drücken Sie ◄► zum Ändern des Wertes und OK zur Bestätigung. Drücken Sie TV MENU, um zum vorhergehenden Menü zurückzukehren.

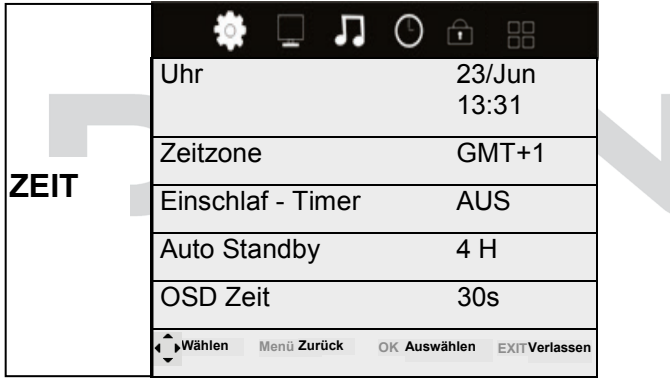

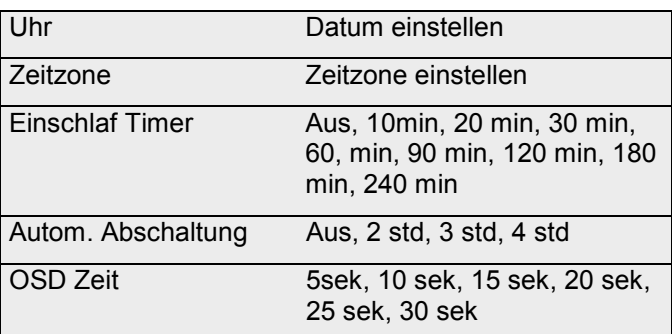

# **6.1.5 MENÜ Sperre**

Der fünfte Menüpunkt ist das MENÜ SPERRE. Sie können das System sperren, ein Kennwort setzen, Programme sperren und Elternrichtlinien setzen. Wenn Sie das System gesperrt haben, können Sie keine Sender suchen oder Programme ändern. Drücken Sie ▲▼, um eine Einstellung auszuwählen, drücken Sie ▲▼ zum Ändern eines Wertes, drücken Sie OK zur Bestätigung. drücken Sie TV MENU, um zum vorhergehenden Menü zurückzukehren.

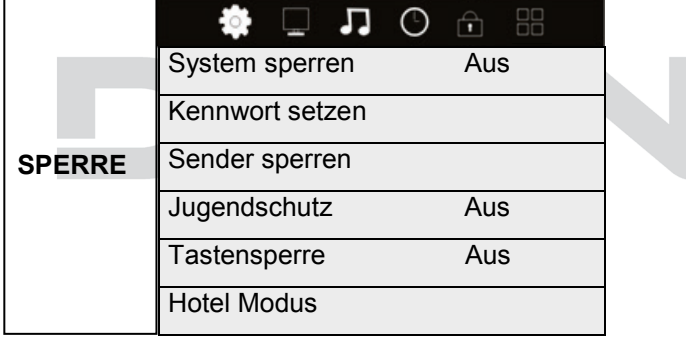

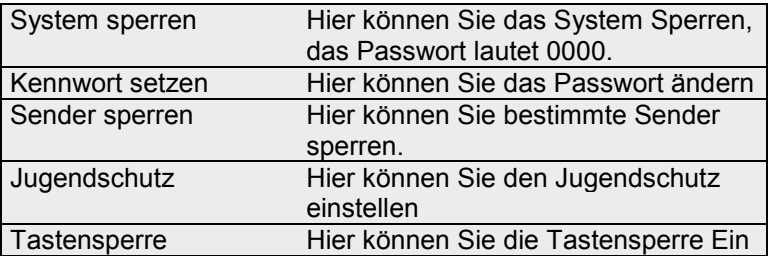

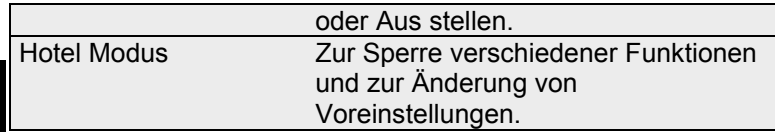

**DE**

**HINWEIS:** Das Standard-Kennwort ist 0000, das Masterpasswort ist. Programm sperren: Drücken Sie ▲▼, um ein Programm auszuwählen, drücken Sie die grüne Videotext-Taste, um das Programm zu sperren. Wenn Sie das Programm freigeben möchten, gehen Sie bitte ins Hauptmenü, geben das Kennwort ein, drücken Sie dann die grüne Taste erneut. Elternrichtlinien: Drücken Sie ◄►, um eine Stufe auszuwählen. Diese Option ist nur in den Modi DVB-T und DVB-S verfügbar!

# **6.1.6 MENÜ Optionen**

Der sechste Menüpunkt ist das MENÜ OPTIONEN. Sie können die Sprache des Menüs, der Tonspur, der Untertitel usw. einstellen. Drücken Sie ▲▼, um eine Einstellung auszuwählen, drücken Sie OK, um sie anzupassen, drücken Sie ▲▼ zum Ändern eines Wertes, drücken Sie OK zur Bestätigung. Drücken Sie TV MENU, um zum vorhergehenden Menü zurückzukehren.

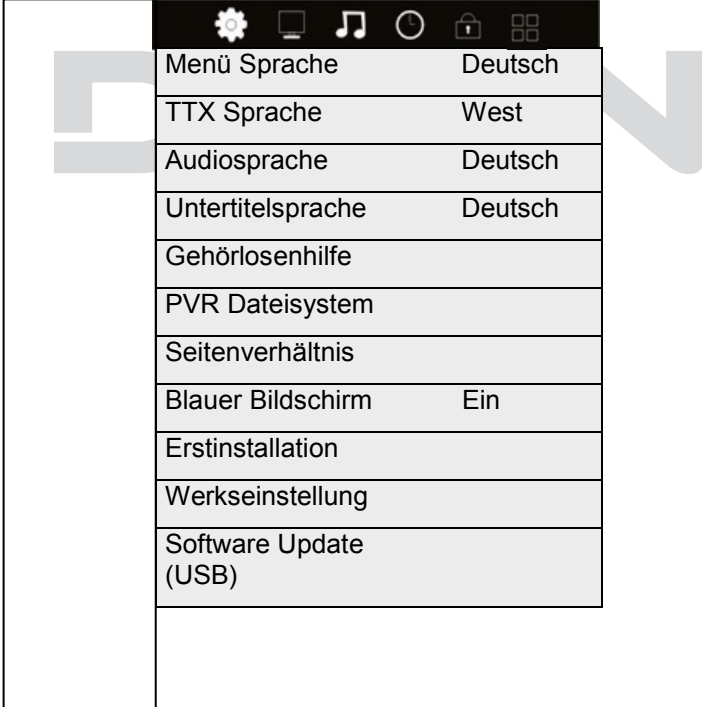

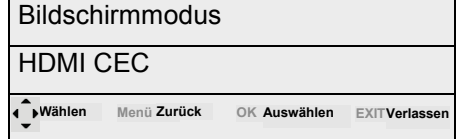

### **Optionen**

**HINWEIS:** Das Zurücksetzen auf den Auslieferungszustand löscht alle Programme und Kennwörter.

### **Beschreibung der einzelnen Menüpunkte**

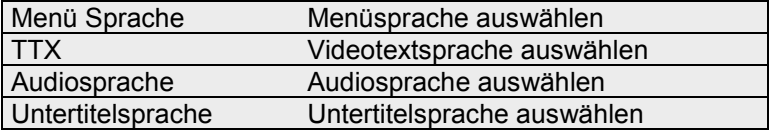

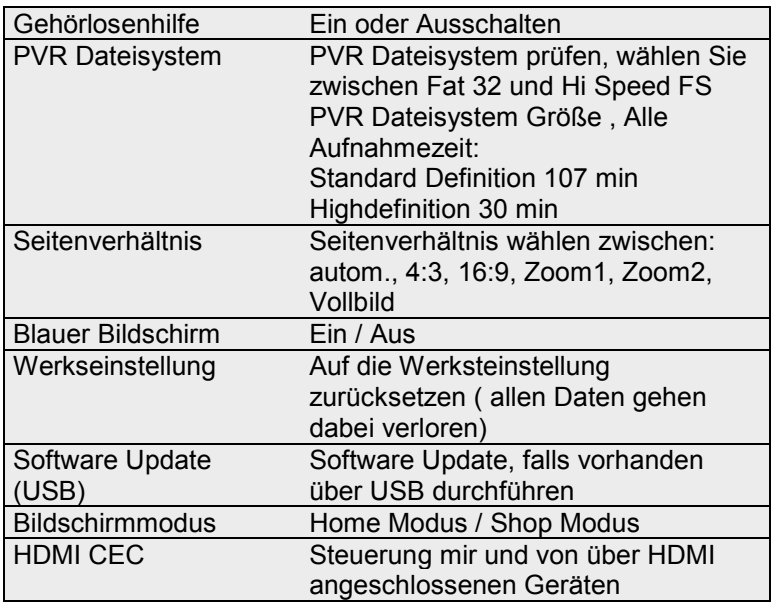

# **6.2 Hotel Modus**

Hinweis zur Bedienung im Hotel Modus:

Um in den Hotel Modus zu gelangen, wählen Sie zunächst unter dem Menüpunkt "Sperre" die Funktion "System sperren" aus. Dazu bestätigen Sie mit OK und geben das Kennwort (0000) ein. Nun ist dieser Menüpunkt aktiviert und Sie können den Punkt "Hotel Modus" auswählen, bestätigen Sie dazu mit OK. Nun wird Ihnen die unten aufgeführte Liste angezeigt. Zum

Auswählen der einzelnen Punkte, wählen Sie mit den Pfeiltasten (oben, unten) den gewünschten Menüpunkt aus und bestätigen Sie diesen mit der Pfeiltaste (rechts). Um wieder zum Menüauswahlpunkt zu gelangen drücken Sie die Taste TV Menü auf der Fernbedienung. Um diesen Modus komplett zu verlassen, drücken Sie die Exit Taste.

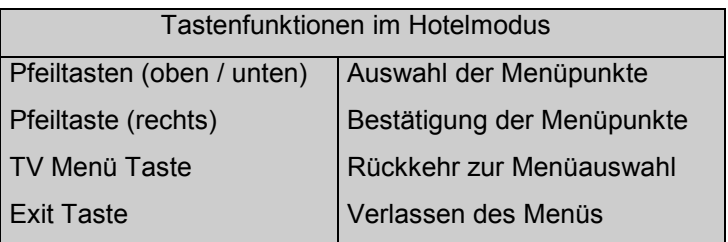

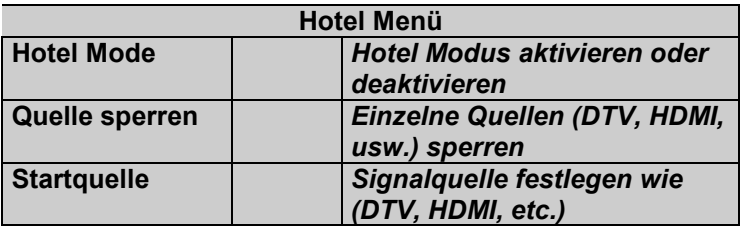

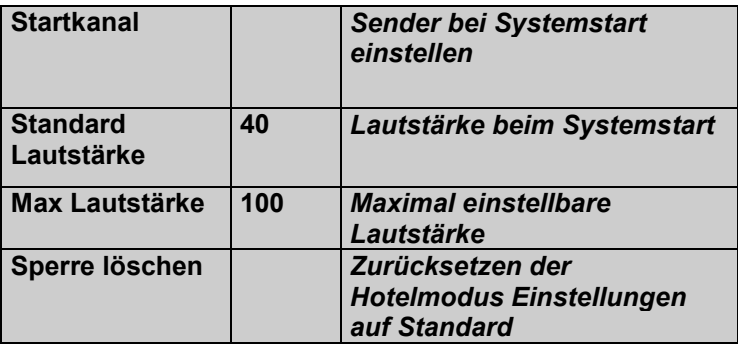

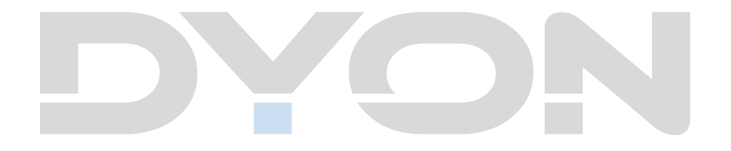

# **6.3 EPG (Elektronischer Programmführer)**

Das EPG-Menü dient dazu, um zu schauen, was auf einem DTV- oder Radiosender an diesem Tag gesendet wird. Um in das EPG-Menü zu gelangen drücken Sie die EPG-Taste, das folgende Menü wird angezeigt:

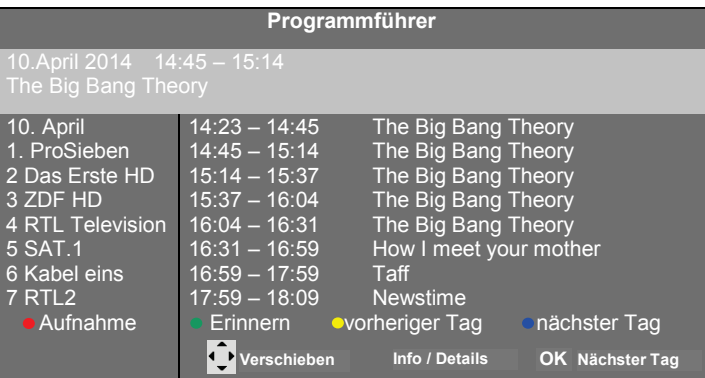

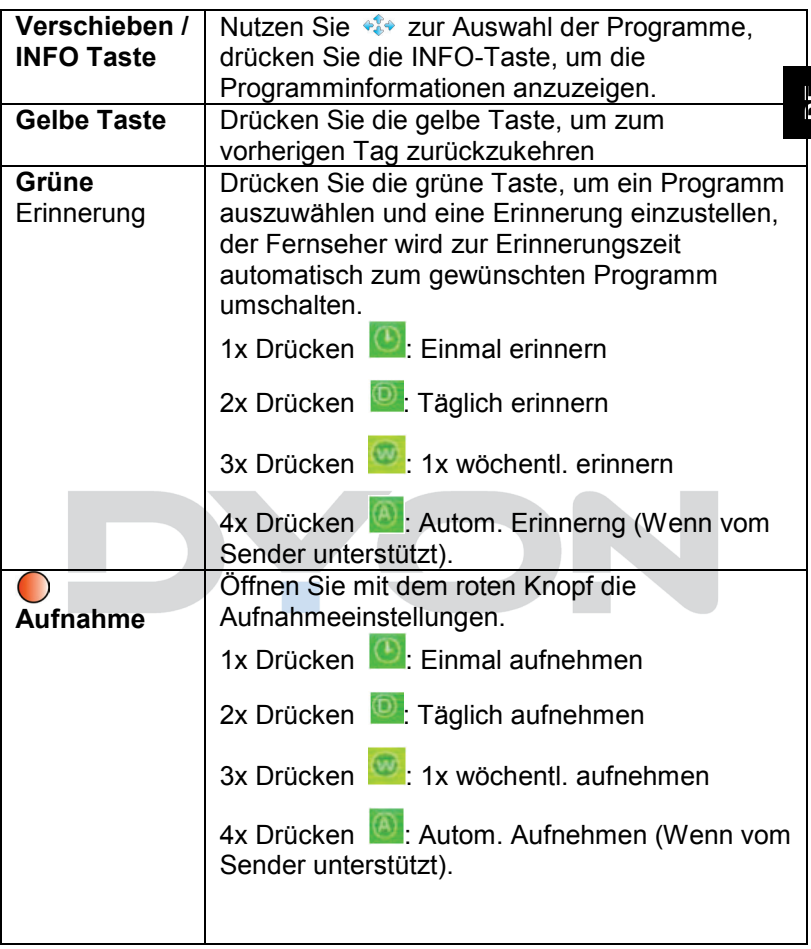

# **6.4 Fehlersuche**

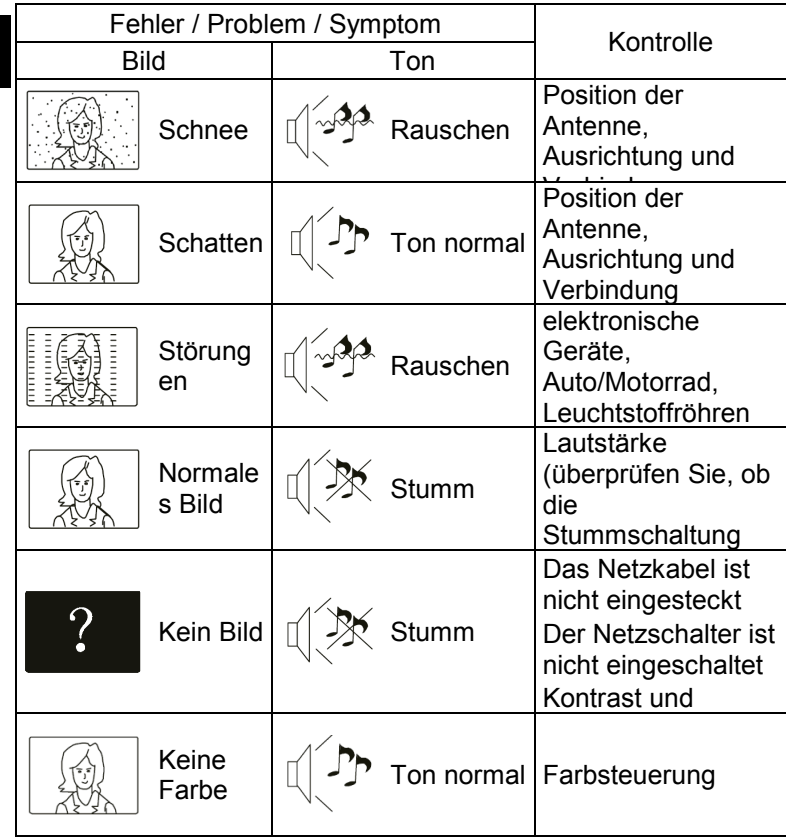

# **6.5 CI Information**

Der Fernseher verfügt über einen Schacht für CI+ Zusatzmodule mit Kartensteckplatz.

Unterschiedliche Module und Karten für Pay-TV sind im Fachhandel erhältlich.

• Einstecken: Der Fernseher ist ausgeschaltet. Stecken Sie das Zusatzmodul in den Schacht.

• Entfernen: Der Fernseher ist ausgeschaltet. Zum Entfernen ziehen Sie das Zusatzmodul heraus

Wenn sich ein Zusatzmodul im CI+ Schacht befindet, können über das Menü *CI Informationen* Änderungen vorgenommen werden.

1. Drücken Sie die Taste **MENU,** um das Hauptmenü anzuzeigen.

2. Drücken Sie wiederholt die Pfeil nach unten Taste**,** bis *CI Informationen* markiert ist und drücken Sie die **OK** Taste zum öffnen der Einstellungen.

Die Unterpunkte werden aktiviert und können geändert werden. Beachten Sie bitte, dass hier verfügbare Einstellungen von dem verwendeten CAM Modul zur Verfügung gestellt werden.

Dieses Menü ist somit nicht fester Bestandteil des Geräts.

3. Markieren Sie mit den Pfeiltasten den gewünschten Punkt und drücken Sie **OK**, um den Punkt zu ändern.

4. Drücken Sie die Taste **EXIT,** um das Menü zu verlassen und die Einstellung zu speichern.

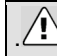

## $\bigwedge$  Wichtig:

Menü Optionen und vorhandene Einstellungspunkte sind abhängig von dem jeweils verwendete CA Modul. Das CA Modul (nicht im Lieferumfang) ist notwendig, um mit Hilfe einer Smartkarte (nicht im Lieferumfang) verschlüsselte Sender empfangen zu können. Bitte achten Sie darauf, dass CA Modul und Smartkarte kompatibel zueinander sind.

Das Gerät kann mit CI+ fähigen Modulen betrieben werden.

Welche Sender und Inhalte frei geschaltet werden hängt von verwendetem CA Modul und genutzter Smartkarte ab.

Beachten Sie, dass nicht alle Serviceanbieter das notwendige CAM Modul zur Verfügung stellen bzw. unterschiedliche Module verwenden, die

möglicherweise nicht kompatibel sind.

Bitte informieren Sie sich im Fachhandel oder kontaktieren Sie die Hotline falls Sie nicht sicher sind ob die gewünschte Kombination möglich ist.

# **6.6 EPG (Electronic program guide)**

EPG ist eine elektronische Programmzeitschrift, welche die Programme der Kanäle für die kommenden 7 Tage aufführt. Drücken Sie **EPG** auf der Fernbedienung, um die Funktion aufzurufen. Es wird Ihnen eine Liste der aktuell laufenden Sendungen angezeigt.

Markieren Sie den Punkt Programmführer und drücken (/), um zwischen *Zeit* / *Programme* zu wechseln. Mit  $\star$  /  $\star$  wählen Sie den gewünschten Kanal.

**Zeit:** Hier wird Ihnen eine Übersicht, der Sendungen angezeigt, die zum eingestellten Datum bei aktueller Zeit der Programme laufen.

Markieren Sie die Datums & Zeitanzeige und drücken Sie (/). um das Datum zu ändern.

**Kanal:** Hier werden Ihnen Informationen zum weiteren Programmverlauf des Senders angezeigt. Markieren Sie die Programmanzeige und drücken Sie (/ ) um den Sender zu ändern.

### **Folgende Optionen stehen Ihnen in der EPG Liste zur Verfügung:**

**Erinnerung: Drücken Sie "Blau", damit Sie sich ein bestimmtes** Programm zu einer gewünschten Zeit anzeigen lassen können. Bestätigen Sie diese Eingabe mit "OK". Die Einstellungen werden in die Planliste übernommen.

Aufnahme: Drücken Sie "Rot", um das Programm zu der gewünschten Zeit aufzunehmen. Bestätigen Sie die Eingaben mit "OK". Die Einstellungen werden in die Planliste übernommen.

**Info:** Drücken Sie "Grün" um sich die Programminformationen der ausgewählten Sendung anzeigen zu lassen.

# **7 TELETEXT**

Teletext ist ein Rundfunk Informationssystem der einzelnen Sender in welchem man wie in einer Zeitung nachschlagen kann. Es bietet zudem noch Untertitel für Zuschauer mit schlechtem Hörvermögen oder die der gesprochenen Sprache nicht mächtig sind an. (Kabelanschluss, Satellitenkanäle, etc.)

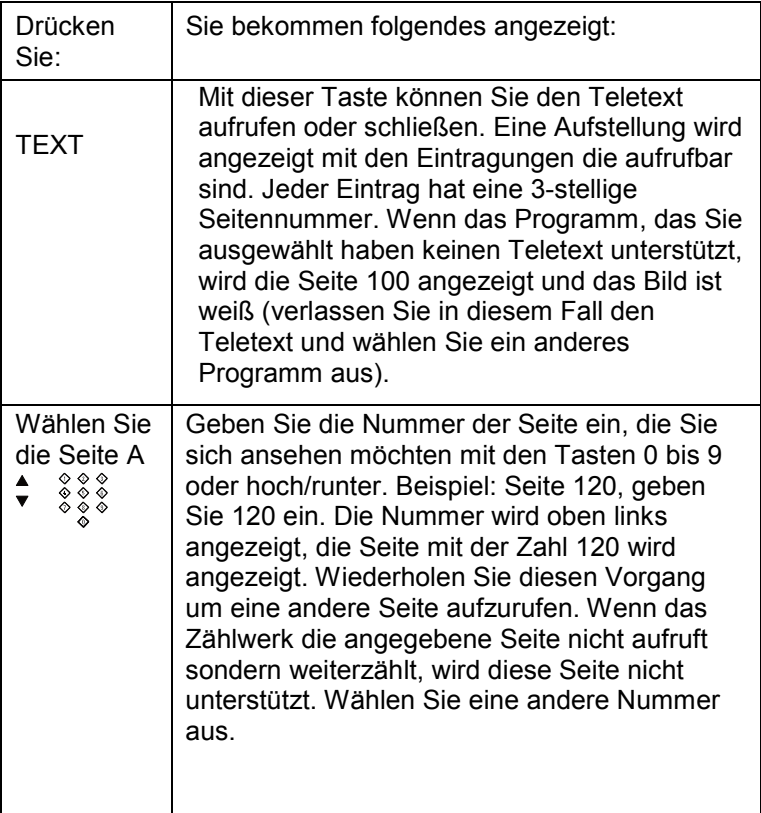

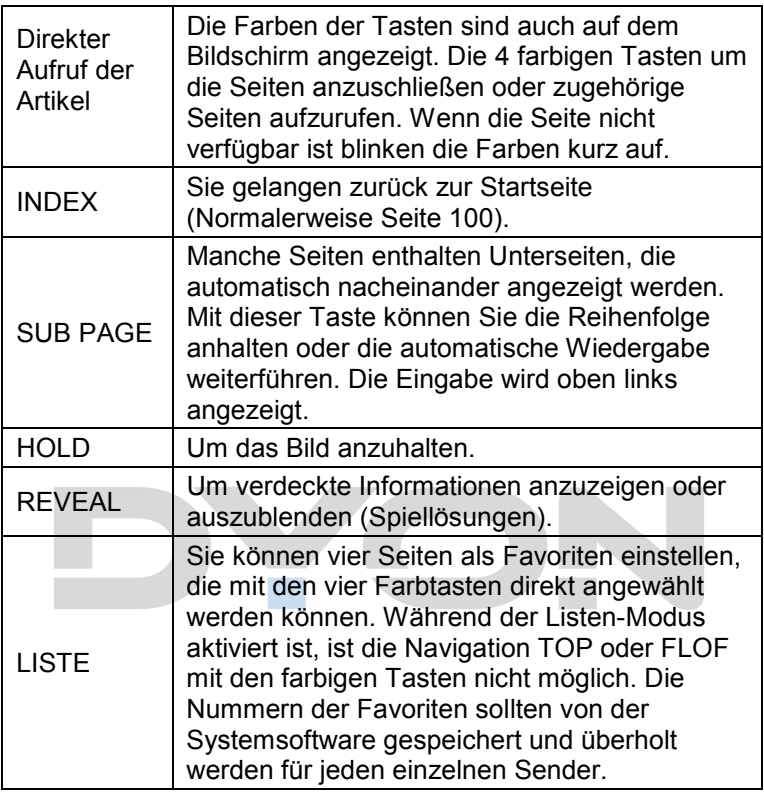

# **8 Auswahl der Eingangsquelle**

**DE**

Dieses Gerät umfasst verschiedene Videomodi, die mit SOURCE auf dem Fernseher oder auf der Fernbedienung gewählt werden.

Mit **SOURCE** rufen Sie das Eingangsquellenmenü auf, folgende Anzeige erscheint:

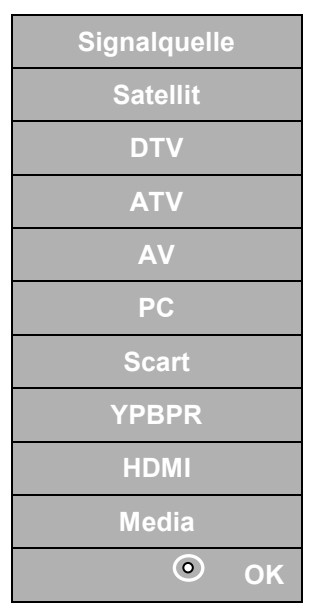

# **Navigationstasten ▲▼ und OK**

Drücken Sie im Eingangsquellenmenü die ▲▼ Richtungstasten, um den gewünschten Bildschirmmodus auszuwählen und drücken Sie die OK-Taste, um den ausgewählten Modus aufzurufen.

# **SOURCE und OK**

Drücken Sie im Eingangsquellenmenü die SOURCE-Taste, um den gewünschten Bildschirmmodus auszuwählen und drücken Sie die OK-Taste, um den ausgewählten Modus aufzurufen.

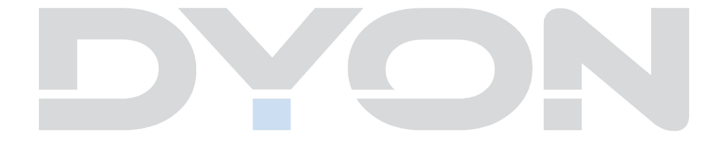

# **8.1 USB Medium anschießen**

Dieses Gerät ist mit einem USB Port zur Aktualisierung der Software ausgestattet sowie um Medien Dateien wiederzugeben, siehe nachstehende Abbildung:

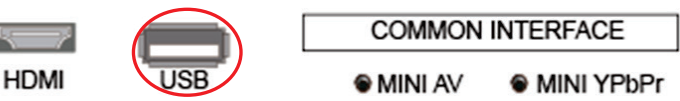

Bitte schließen Sie USB Medien möglichst direkt an der USB Schnittstelle des Geräts an. Ist dies nicht möglich verwenden Sie bitte nur Anschlussoder Verbindungskabel die nicht länger als 25cm sind.

Drücken Sie SOURCE und dann die Richtungstasten zur Auswahl des USB-Modus. Drücken Sie dann die OK-Taste, um zu bestätigen.

Bitte stellen Sie sicher, dass ein USB-Gerät angeschlossen ist. Es gibt drei Medientypen, die ausgewählt werden können: Fotos, Musik und Filme. Wählen Sie die Medienart durch Drücken von ◄►, drücken Sie dann die OK-Taste, um ins Laufwerksauswahlmenü zu gelangen.

Drücken Sie ◄►, um das richtige Laufwerk auszuwählen, und drücken Sie OK, um die Datei- und Verzeichnisliste anzuzeigen, oder wählen Sie Return, um zurück zum Medienauswahlmenü zu gelangen.

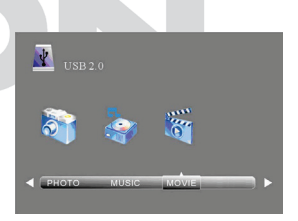

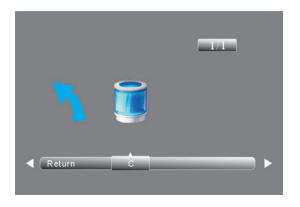

## **8.2 Videowiedergabe**

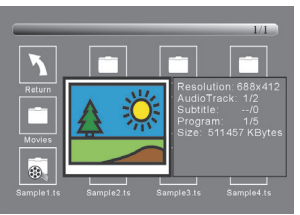

- Wählen Sie mit ◄► oder ▲▼ eine Mediendatei aus. Ein Vorschaubild wird angezeigt.
- Drücken Sie die Playtaste ►(im unteren Bereich der Fernbedienung), um die Mediendatei im Vollbildmodus abzuspielen.
- Drücken Sie OK um eine Datei zu markieren. Verfahren Sie in gleicher Weise mit weiteren Dateien um eine Wiedergabeliste zu erstellen.

### **Hinweis zur Videowiedergabe**

Bitte beachten Sie, dass aufgrund der Vielzahl verschiedener Videoformate nicht garantiert werden kann, dass alle Dateien abgespielt werden können selbst wenn  $\mathbf{i}$ das eigentliche Dateiformat unterstützt wird. Video- und Audioformat innerhalb der Datei können vom Standard abweichen und zur Inkompatibilität mit dem Gerät führen. Ähnliches gilt für Fotos und Musikdateien.

Wenn die Medien-Datei (Foto, Musik, Film) abgespielt wird, kann durch Drücken der OK- oder Info-Taste die Steuerleiste angezeigt werden:

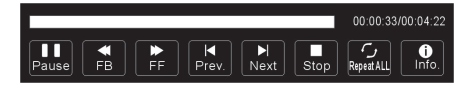

Drücken Sie ◄►, um das Symbol der gewünschten Funktion auszuwählen. Drücken Sie die OK-Taste zum Aufruf der Funktion. Drücken Sie ▼oder die EXIT-Taste, um die Steuerleiste auszublenden.

Sie können während des Abspielens einer Videodatei im Infomenü die Tonspur auswählen oder

i Programmierungen vornehmen. Wählen Sie das Info-Symbol und drücken Sie OK, um das Info-Menü anzuzeigen.

# **9 Störungserkennung**

Bei Problemen mit diesem Gerät oder seiner Installation sehen Sie sich bitte noch einmal genau den entsprechenden Abschnitt in dieser Bedienungsanleitung an und lesen Sie Einzelheiten in der nachstehenden Tabelle.

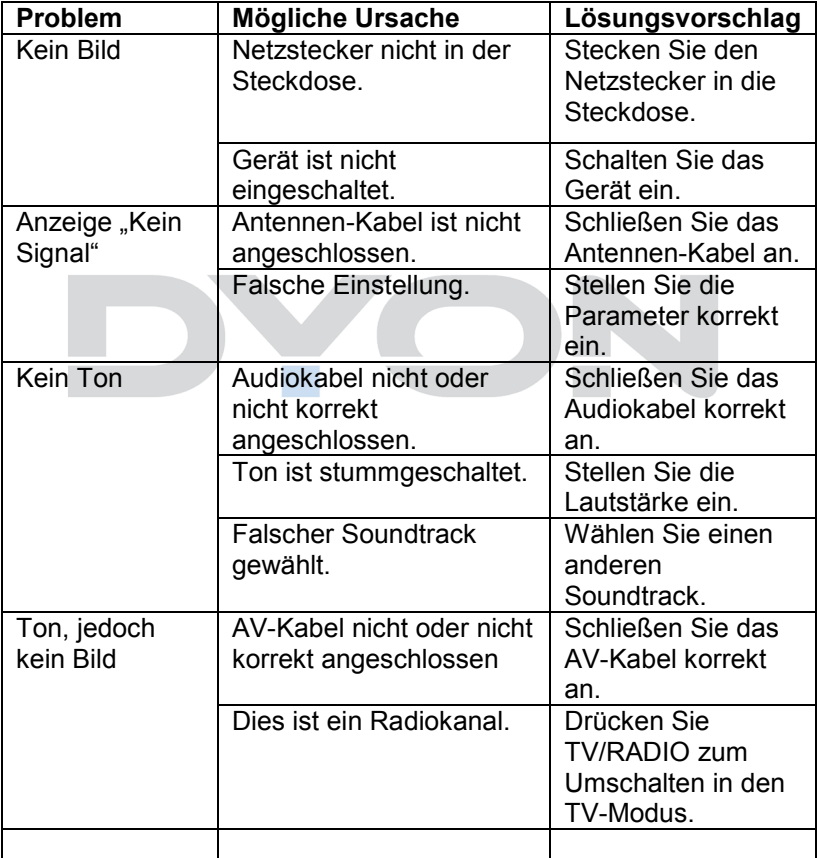

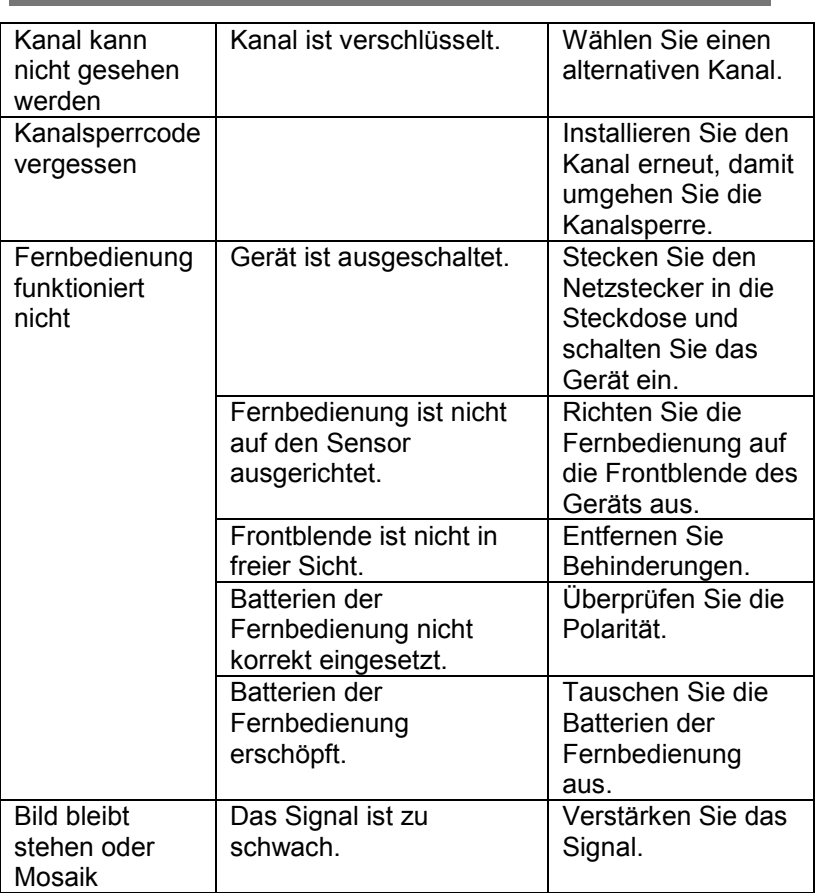

**58**

**EN**

### **10 Specifications**

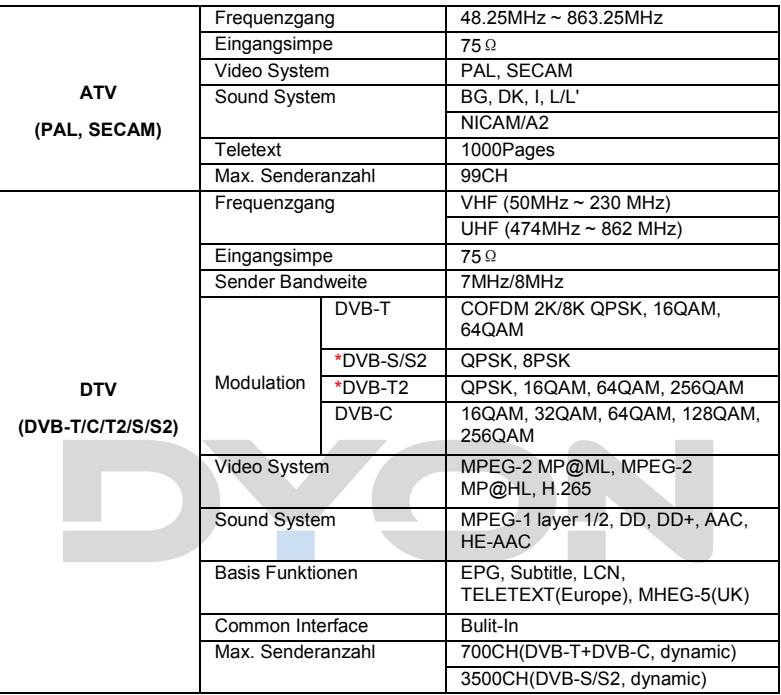

Änderung der Spezifikationen, auch ohne Vorankündigung, vorbehalten.

**Entsorgung elektrischer und elektronischer Geräte Dieses Produkt muss am Ende seiner Gebrauchsfähigkeit ordnungsgemäß entsorgt werden, eine Entsorgung mit dem Hausmüll ist nicht statthaft.**

Dieses Produkt muss bei den entsprechenden Recycling-Sammelstellen oder dem Fachhändler abgegeben werden, von dem ein gleichartiges Produkt erneut erworben wird. Das Symbol der Mülltonne bestätigt, dass dieses Produkt den Bestimmungen der Umwelt-Richtlinien (2002/95/EC, 2002/96/EC, 2003/108/EC) entspricht und entsprechend ordnungsgemäß entsorgt werden muss. Nähere Einzelheiten zu den Recycling-Sammelstellen erfahren Sie von Ihren örtlichen Behörden. Zuwiderhandlungen werden entsprechend verfolgt

## **11 Glossary**

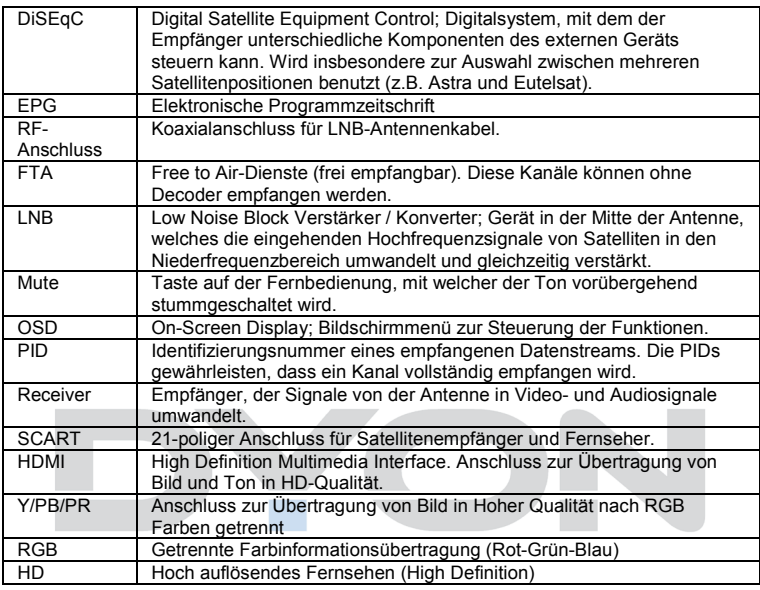

### **Hersteller**

Axdia International GmbH Formerweg 9 D-47877 Willich (Germany)

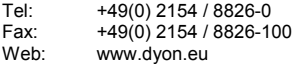

### **Support-Hotline: +49 (0)2154 / 8826-101**

**E-Mail: info@axdia.de**

### **12 Garantiebedingungen**

Die nachstehenden Bedingungen beinhalten die Voraussetzungen und den Umfang unserer Garantieleistungen und lassen unsere gesetzlichen und vertraglichen Gewährleistungsverpflichtungen unberührt.

#### **Für unsere Produkte leisten wir Garantie gemäß nachfolgenden Bedingungen:**

1. Wir geben 24 Monate-Gewährleistung für DYON-Produkte. Innerhalb von 12 Monaten ab Kaufdatum beheben wir unentgeltlich nach Massgabe der folgenden Garantiebedingungen Schäden oder Mängel am Produkt. Bei einem Mangel oder Defekt, der später als 12 Monate nach dem Kaufdatum festgestellt wird, muß für eine Garantiereparatur ein Fabrikationsfehler nachweislich vorliegen.

Die Garantie erstreckt sich nicht auf Batterien und andere Teile, die zu den Verbrauchsgütern zählen, leicht zerbrechliche Teile, wie z.B. Glas oder Kunststoff sowie Defekte aufgrund des normalen Verschleißes. Eine Garantiepflicht wird nicht ausgelöst durch geringfügige Abweichungen von der Soll-Beschaffenheit, die für die Wert- und Gebrauchstauglichkeit des Produkts unerheblich sind, durch Schäden aus chemischen und elektrochemischen Einwirkungen, von Wasser sowie allgemein aus anormalen Bedingungen.

- 2. Die Garantieleistung erfolgt in der Weise, dass mangelhafte Teile nach unserer Wahl unentgeltlich instand gesetzt oder durch einwandfreie Teile ersetzt werden. AXDIA behält sich das Recht auf Austausch gegen ein gleichwertiges Ersatzgerät vor, falls das eingesandte Produkt innerhalb eines angemessenen Zeit- und Kostenrahmens nicht instand gesetzt werden kann. Ebenso kann das Produkt gegen ein anderes gleichwertiges Modell ausgetauscht werden. Instandsetzungen vor Ort können nicht verlangt werden. Ersetzte bzw. getauschte Teile gehen in unser Eigentum über.
- 3. Der Garantieanspruch erlischt, wenn Reparaturen oder Eingriffe von Personen vorgenommen werden, die hierzu von uns nicht ermächtigt sind, oder wenn unsere Produkte mit Ergänzungsoder Zubehörteilen versehen werden, die nicht auf unsere Produkte abgestimmt sind.
- 4. Garantieleistungen bewirken weder eine Verlängerung der Garantiefrist, noch setzen sie eine neue Garantiefrist in Lauf. Die Garantiefrist für eingebaute Ersatzteile endet mit der Garantiefrist für das ganze Produkt.
- 5. Weitergehende und andere Ansprüche, insbesondere solche auf Ersatz außerhalb des Produkts entstandener Schäden sind – soweit eine Haftung nicht zwingend gesetzlich angeordnet ist – ausgeschlossen. Wir haften also nicht für zufällige, indirekte oder sonstige Folgeschäden aller Art, die zu Nutzungseinschränkungen, Datenverlusten, Gewinneinbußen oder Betriebsausfall führen.

#### **Geltendmachung eines Garantiefalles**

- 1. Um den Garantieservice in Anspruch zu nehmen, müssen Sie Kontakt mit AXDIA Service-Center über Email, per Fax oder Telefon aufnehmen (Kontaktdaten siehe unten). Ebenso steht Ihnen dafür unser Serviceformular auf unserer Webseite oder auf der Rückseite der Garantiebedienungen zur Verfügung.
- 2. AXDIA Service-Center wird versuchen, Ihr Problem zu diagnostizieren und zu lösen. Wird ein Garantiefall festgestellt, erhalten Sie eine RMA Nummer (Return Material Authorization) und werden gebeten, das Produkt zu AXDIA einzusenden.

## **ACHTUNG: AXDIA nimmt nur Sendungen an, die mit einer RMA-Nummer versehen sind.**

#### **Für die Einsendung des Produktes ist folgendes zu beachten:**

- 1. Die Sendung ist ausreichend frankiert, versichert und transportgerecht einzusenden. Dem Produkt darf kein Zubehör beigefügt sein (keine Kabel, CD's, Speicherkarten, Handbücher, etc.), wenn nicht von AXDIA Service-Center anders bestimmt.
- 2. Die RMA-Nummer ist sichtbar und lesbar von außen auf der Verpackung zu vermerken.
- 3. Eine Kopie des Kaufbelegs muss als Garantienachweis beigefügt werden.
- 4. Nach Eingang des eingesandten Produkts leistet AXDIA Garantie gemäß Garantiebedienungen und sendet das Produkt frei Haus versichert zurück.

### **Außerhalb der Garantie**

AXDIA kann einen Serviceanspruch außerhalb der Garantie ablehnen. Willigt AXDIA in einen Service außerhalb der Garantie ein, so werden alle Instandsetzungs- und Transportkosten in Rechnung gestellt.

AXDIA nimmt keine Sendungen an, die nicht zuvor von AXDIA durch RMA (Return Material Authorization) genehmigt wurden.

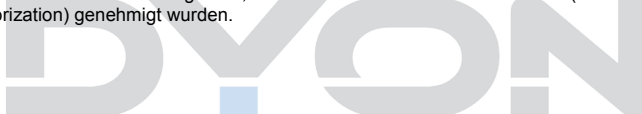